## **Manual de ajuste de la posición de impresión para la impresora CP-K60DW**

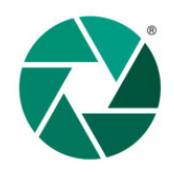

Diríjasealapáginahttps://vyorsa.com.mx/servicio-tecnico-mitsubishi y descargue la aplicación para realizar la actualización de su impresora K60.

## [Visión general]

Con esta aplicación podremos ajustar la posición de impresión del nuevo consumible para la K60 de Mitsubishi (PRESENTACIÓN AZUL)

## <Instalación>

Copie la carpeta que contiene 'ADJK60POSI\_Ver100.exe' en el escritorio

## <Instrucciones>

- 1. Encienda su impresora y cargue la tinta y el papel a utilizar.
- 2. Inicie 'ADJK60POSI\_Ver100.exe' mediante 'Ejecutar como administrador'.
- 3. Haga clic en 'Print' para imprimir el patrón de ajuste.

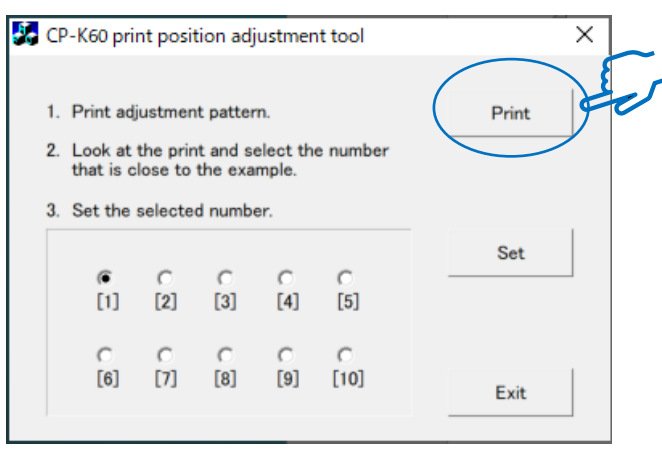

4. Revise los bordes superior e inferior y seleccione el número (1 a 10) que mejor se ajuste al ejemplo.

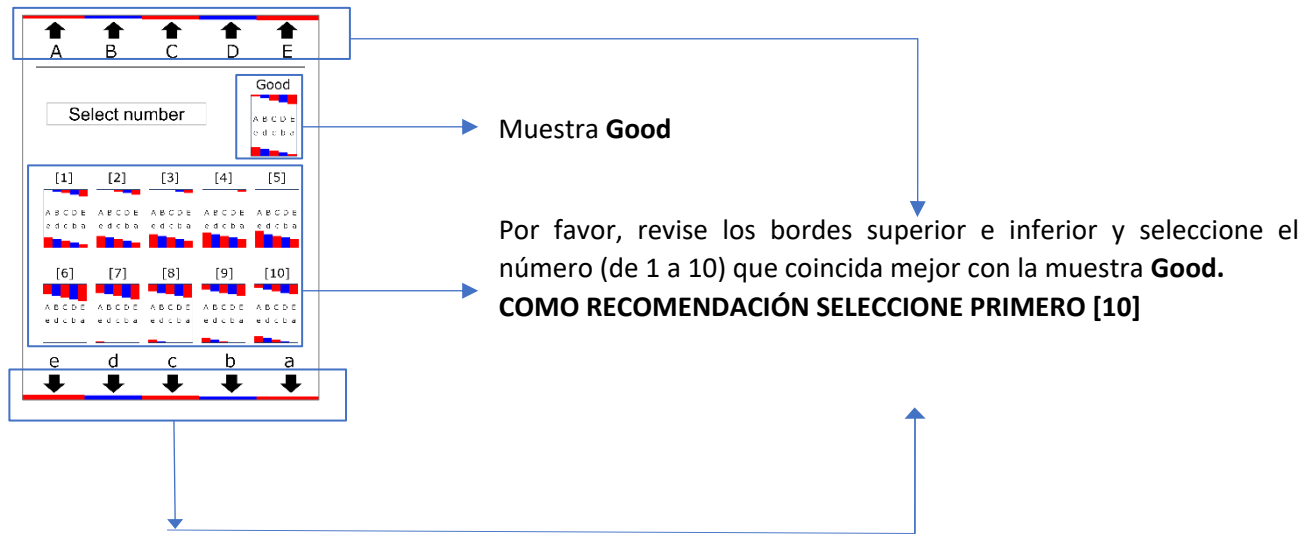

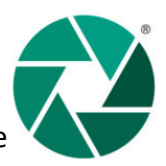

5. Una vez seleccionado el número más adecuado, pulse "Set". El valor de ajuste de la impresora se actualizará y se reiniciará automáticamente.

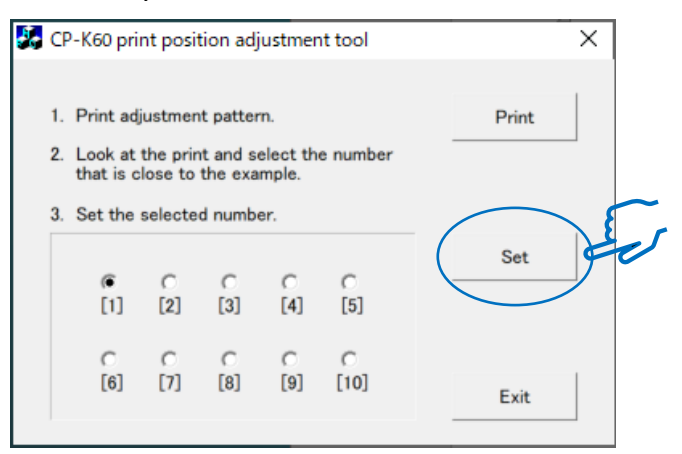

6. Imprima un nuevo patrón de ajuste pulsando "Print", verifique la impresión, si aún no es correcto repita el ajuste desde el punto 4.<sup>\*</sup>

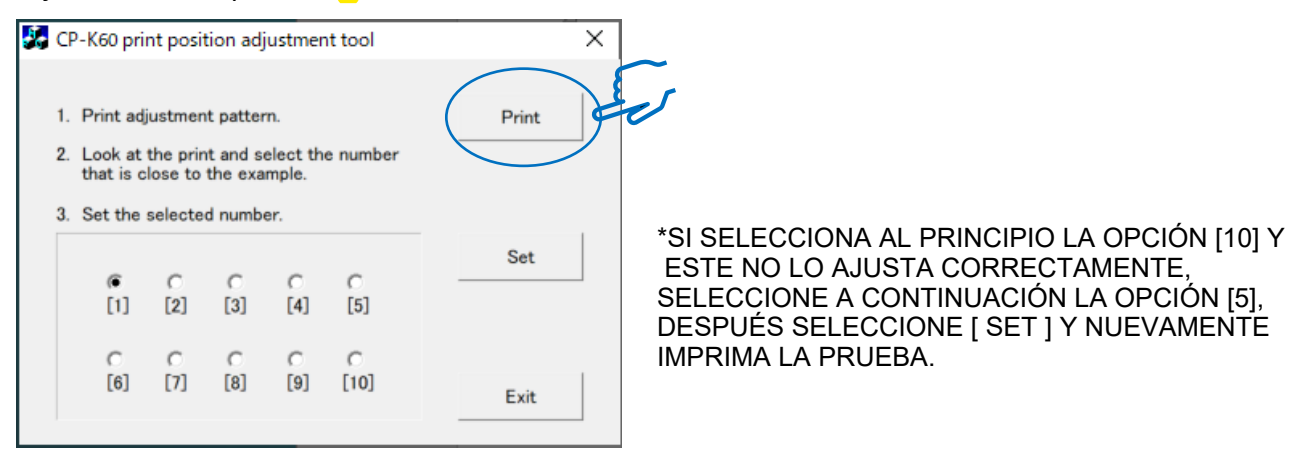

7. Si la impresión es buena, haga clic en "Exit" para finalizar.

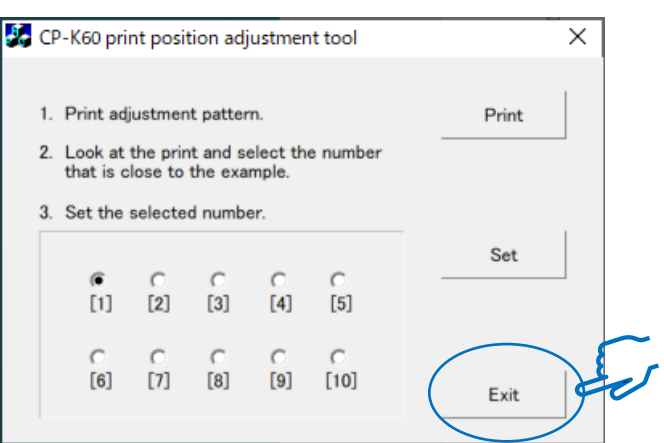

8. Imprima cualquier imagen desde su software de impresión para confirmar que la imagen se ha impreso correctamente.

Nota: De no corregirse la impresión después de varios intentos, sírvase de contactar a nuestro centro de servicio técnico Mitsubishi para apoyarle de forma remota sin ningún costo.

> *SERVICIO TÉCNICO MITSUBISHI TEL: 55 5512 1200 EXT 121 e-mail: serviciotec@vyorsa.com.mx HORARIO: LUN A VIE DE 10 AM A 6PM*